# **Introducción al sistema de vídeo LifeSize**

## **Establecimiento de una llamada de vídeo**

*Marcación desde la lista de rellamadas*

Con las teclas de flechas, seleccione el número al que desee llamar.

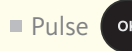

### *Marcación desde el directorio*

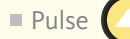

Con las teclas de flechas, seleccione el número al que desee llamar.

Pulse<sup>1</sup>

#### *Marcación manual*

Con las teclas de flechas, seleccione el botón de Llamada de vídeo en la pantalla principal.

Pulse **OK** 

Especifique el número de teléfono o la dirección IP.

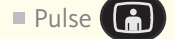

## **Respuesta a una llamada de vídeo**

**Pulse OK** 

#### **Finalización de una llamada de vídeo**

Pulse **RA** para finalizar una llamada de dos salas.

 $\blacksquare$  Pulse  $\binom{2}{1}$   $\binom{2}{1}$  para finalizar una llamada multipunto.

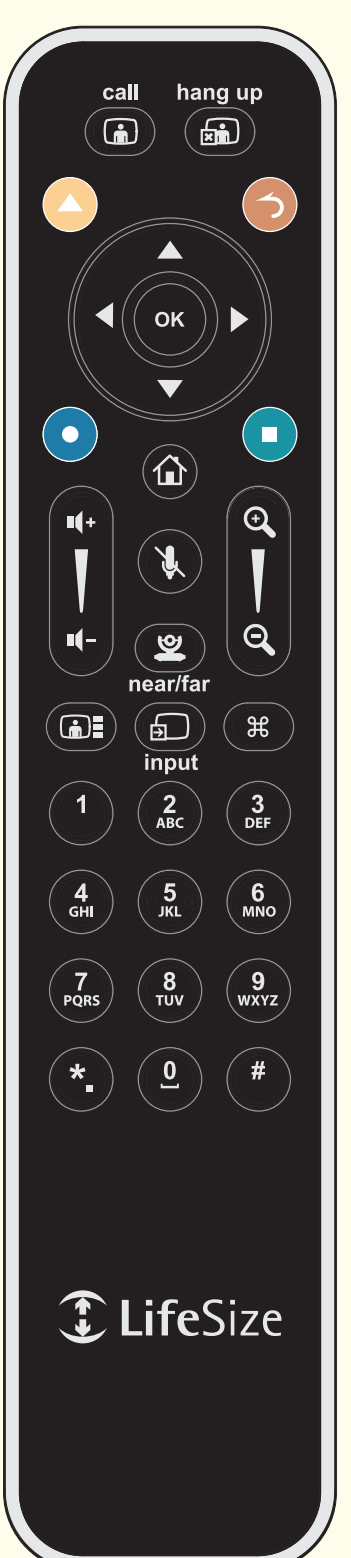

#### **Selección de una cámara para controlar**

 $\Box$ Pulse  $\Box$  para cambiar de la cámara local a la remota en una llamada.

#### **Ajuste una cámara PTZ**

- Seleccione una cámara para controlar.
- Utilice las teclas de flecha para moverse a la derecha, izquierda, arriba o abajo.

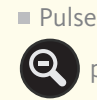

 $\n\neg$  Pulse  $\bigcirc$  para acercar y para alejar la imagen.

#### **Ajuste del sonido**

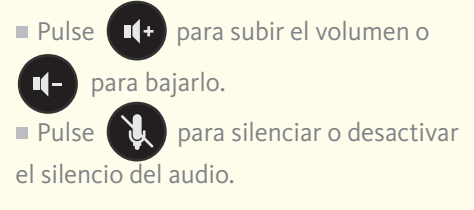

## **Selección de una presentación de pantalla**

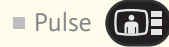

#### **Volver a la pantalla principal**

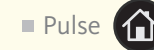

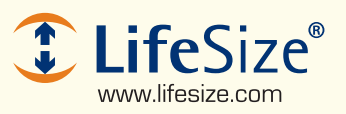

©2008 LifeSize Communications, Inc. Todos los derechos reservados.

*Consulte la guía del usuario de sistemas de comunicaciones por vídeo de LifeSize para obtener más información sobre cómo utilizar el sistema.*